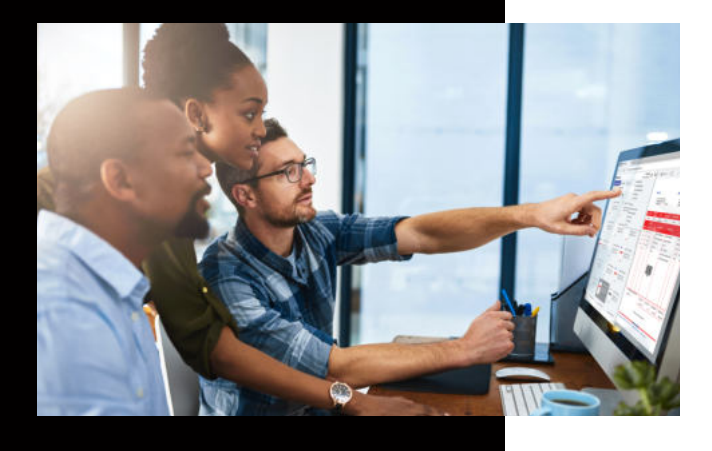

## **Überblick über den DocuWare-Client**

## **DocuWare**

## KUNZE & RITTER GMBH

Die Kunze & Ritter GmbH ist einer der führenden Spezialisten für intelligente Druck- und IT-Lösungen in der Region und bietet seit fast 40 Jahren maßgeschneiderte Konzepte und Lösungen, um Unternehmensprozesse effizient zu gestalten, die Wettbewerbsfähigkeit zu erhöhen und die Umwelt zu schonen.

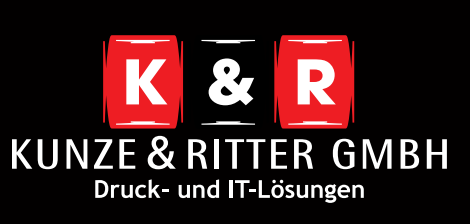

Geschäftsstelle Freiburg: Christaweg 44 79114 Freiburg Tel +49(0)761/45554-0 Fax +49(0)761/472702

Geschäftsstelle Villingen-Schwenningen: Marie-Curie-Straße 15 78048 VS-Villingen Tel +49(0)7721/68005-50 Fax +49(0)7721/68005-79

Geschäftsstelle Leinfelden-Echterdingen: Magellanstr. 1 70771 Leinfelden-Echterdingen Tel +49(0)711/4899968-0

Geschäftsstelle Schwarzwald-IT: Oberhöllsteig 16/2 79874 Breitnau

**www.kunze-ritter.de www.schwarzwald-it.com**

**info@kunze-ritter.de**

Der DocuWare-Client ist der Ort, an dem Sie zentral auf Ihre Dokumente zugreifen können. Er bietet Ihnen des weiteren eine Arbeitsfläche, um Dokumente vor der Archivierung zu verarbeiten. Der Client wird über einen Internetbrowser aufgerufen.

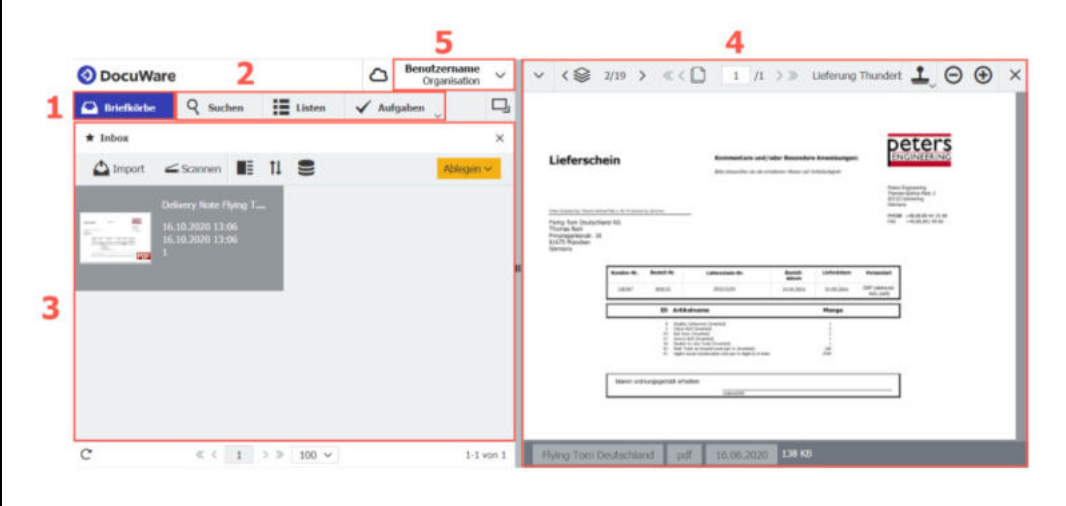

## **Die wichtigsten Merkmale im Überblick:**

- 1. **Briefkorb:** Erfassen Sie Dokumente und verarbeiten Sie diese für die Archivierung.
- 2. **Suche / Liste / Aufgaben:** Finden Sie Dokumente, die Sie bereits archiviert haben oder verarbeiten Sie diese mit Workflow-Prozessen zusammen mit Ihren Kollegen.
- 3. **Arbeitsfläche:** In diesem Bereich sehen Sie Ihre vorerfassten Dokumente und können diese beliebig vorsortieren.
- 4. **Viewer:** Zu Beginn ist dieser Bereich ausgegraut. Sobald Sie jedoch ein Dokument mit einem Doppelklick auswählen, wird Ihnen dieses in dem Viewer-Fenster angezeigt. Dort haben Sie dann die Möglichkeit das Dokument mit den Werkzeugen zu bearbeiten.
- 5. **Benutzermenü:** Mit einem Klick auf das Dropdown-Menü hinter Ihrem Benuzernamen können Sie die Benutzeroptionen aufrufen.
	- **Profil und Einstellungen:** Sie können hier individuelle Einstellungen vornehmen. Hier werden Name, E-Mail, Sprache und eventuelle Abwesenheiten definiert. Außerdem können Sie bearbeiten, welche Dialoge und Briefkörbe angezeigt werden. Dabei können Sie auch Favoriten festlegen, um schneller auf Ihre Informationen zugreifen zu können.
	- **Konfiguration:** Verfügen Sie über ausreichende Berechtigungen, können Sie hierüber Anpassungen im DocuWare-System vornehmen. Meist sind diese allerdings aus Sicherheitsgründen gesperrt.
	- **Touch-Modus:** Sollten Sie ein Tablet oder Notebook mit einem Touchscreen verwenden, können Sie hierüber zwischen Mausfunktion und Touchmodus wechseln.
	- **Desktop-Apps:** An diesem Punkt kann die Installationsdatei für die Desktop-Apps heruntergeladen werden. Nach erfolgreicher Installation wird über "Apps verbinden" die Verbindung zwischen lokalen DocuWare-Anwendungen und Client hergestellt.
	- **Mobile Apps:** Wird DocuWare über ein mobiles Endgerät geöffnet, haben Sie die Möglichkeit über diese Option die DocuWare Mobil-App mit Ihrem Client zu verbinden. Hierzu müssen Sie lediglich den QR-Code scannen und den Anweisungen auf dem Bildschirm folgen.